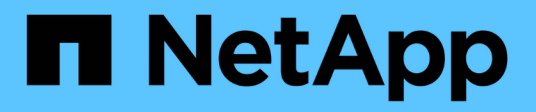

# **Méthodes d'API de création du cluster**

Element Software

NetApp January 15, 2024

This PDF was generated from https://docs.netapp.com/fr-fr/element-software-123/api/reference\_element\_api\_checkproposedcluster.html on January 15, 2024. Always check docs.netapp.com for the latest.

# **Sommaire**

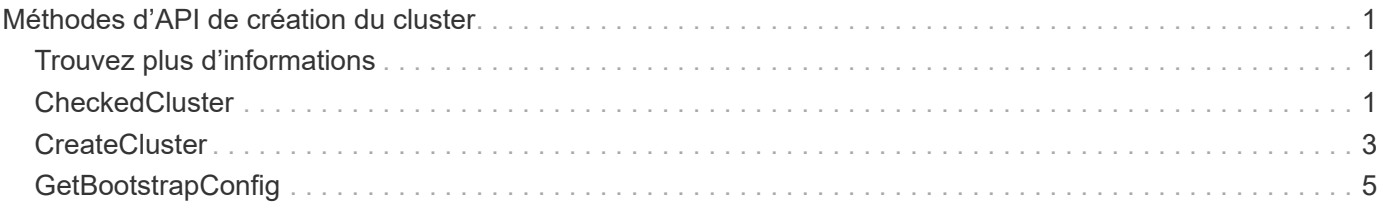

# <span id="page-2-0"></span>**Méthodes d'API de création du cluster**

Vous pouvez utiliser ces méthodes d'API pour créer un cluster de stockage. Toutes ces méthodes doivent être utilisées par rapport au terminal API sur un seul nœud.

- [CheckedCluster](#page-2-2)
- [CreateCluster](#page-4-0)
- [GetBootstrapConfig](#page-6-0)

# <span id="page-2-1"></span>**Trouvez plus d'informations**

- ["Documentation SolidFire et Element"](https://docs.netapp.com/us-en/element-software/index.html)
- ["Documentation relative aux versions antérieures des produits NetApp SolidFire et Element"](https://docs.netapp.com/sfe-122/topic/com.netapp.ndc.sfe-vers/GUID-B1944B0E-B335-4E0B-B9F1-E960BF32AE56.html)

# <span id="page-2-2"></span>**CheckedCluster**

Vous pouvez utiliser le CheckProposedCluster méthode de test d'un ensemble de nœuds de stockage avant de créer un cluster de stockage en vue d'identifier les erreurs ou défaillances possibles suite à la tentative, telles que les capacités de nœuds mixtes non équilibrées ou les types de nœuds non pris en charge pour les clusters de stockage à deux nœuds.

### **Paramètres**

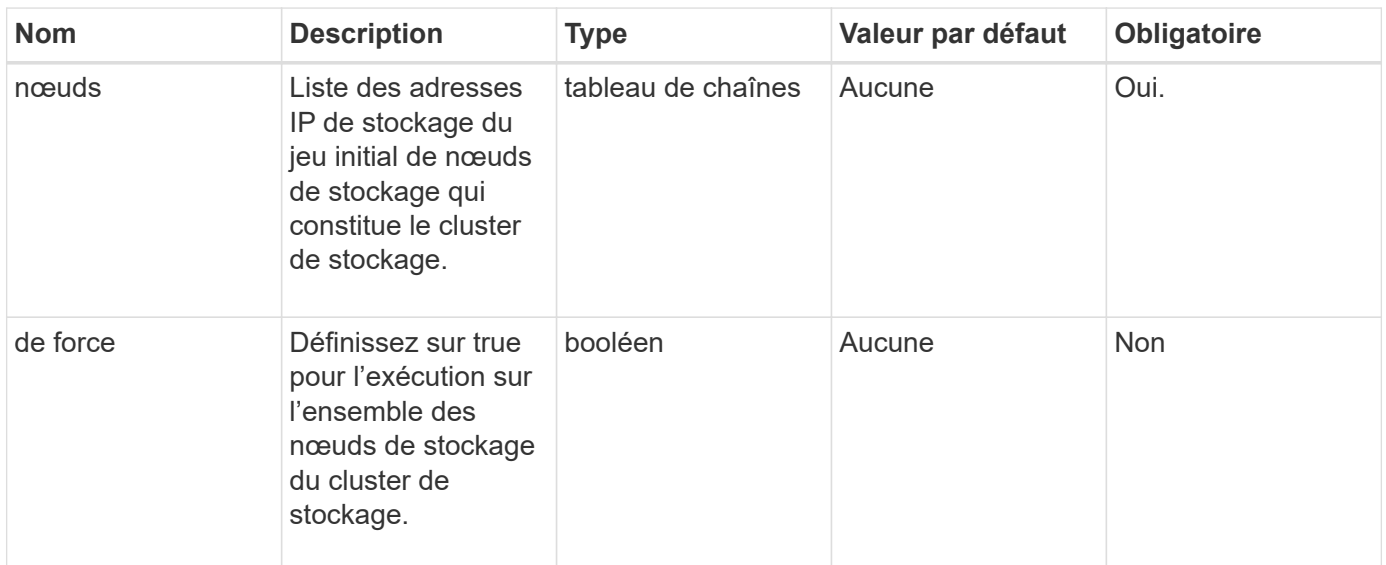

Cette méthode dispose du paramètre d'entrée suivant :

### **Valeurs de retour**

Cette méthode a les valeurs de retour suivantes :

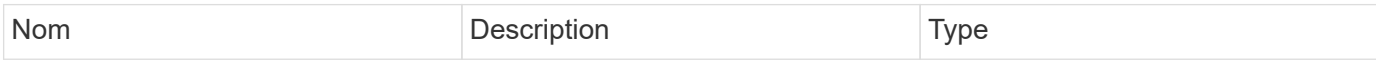

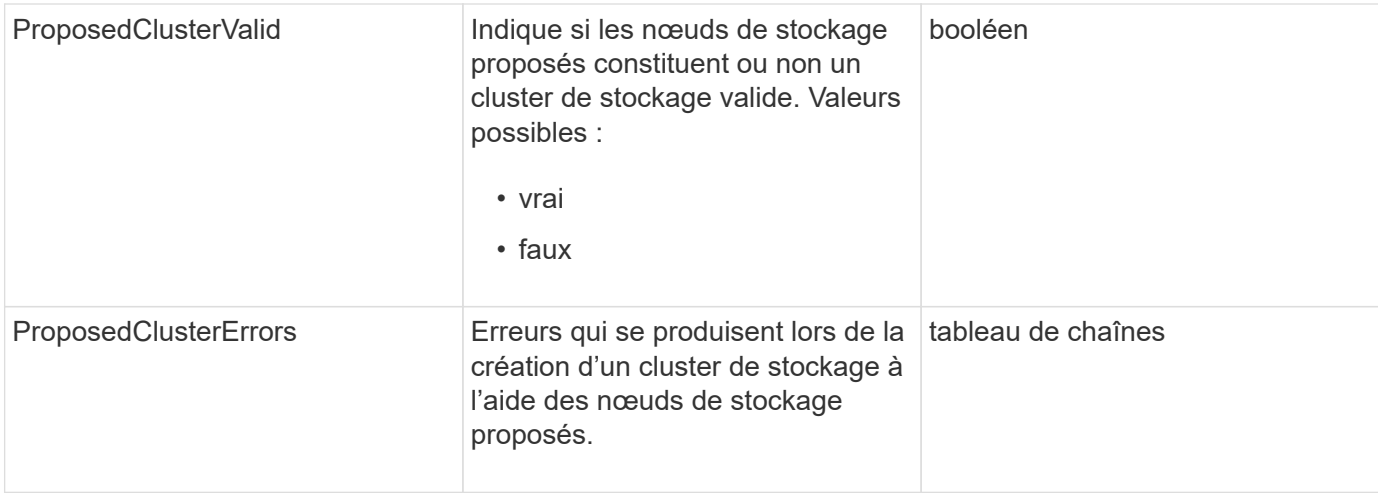

### **Exemple de demande**

Les demandes pour cette méthode sont similaires à l'exemple suivant :

```
{
      "method": "CheckProposedCluster",
      "params": {
      "nodes": [
           "192.168.1.11",
           "192.168.1.12",
           "192.168.1.13",
           "192.168.1.14"
      ]
},
      "id": 1
}
```
### **Exemple de réponse**

Cette méthode renvoie une réponse similaire à l'exemple suivant :

```
{
      "id": 1,
      "result": {
           "proposedClusterValid": true,
           "proposedClusterErrors": [ ]
      }
}
```
11.0

# <span id="page-4-0"></span>**CreateCluster**

Vous pouvez utiliser le CreateCluster méthode permettant d'initialiser le nœud d'un cluster ayant la propriété des adresses "mvip" et "svip". Chaque nouveau cluster est initialisé à l'aide de l'IP de gestion (MIP) du premier nœud du cluster. Cette méthode ajoute également automatiquement tous les nœuds configurés au cluster. Vous ne devez utiliser cette méthode qu'une fois par initialisation d'un nouveau cluster.

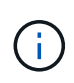

Une fois connecté au nœud maître du cluster et exécuté le [GetBootStrapConfig](#page-6-0) Méthode pour obtenir les adresses IP des autres nœuds que vous souhaitez inclure dans le cluster, vous pouvez exécuter la méthode CreateCluster par rapport au nœud maître du cluster.

## **Paramètres**

Cette méthode présente les paramètres d'entrée suivants :

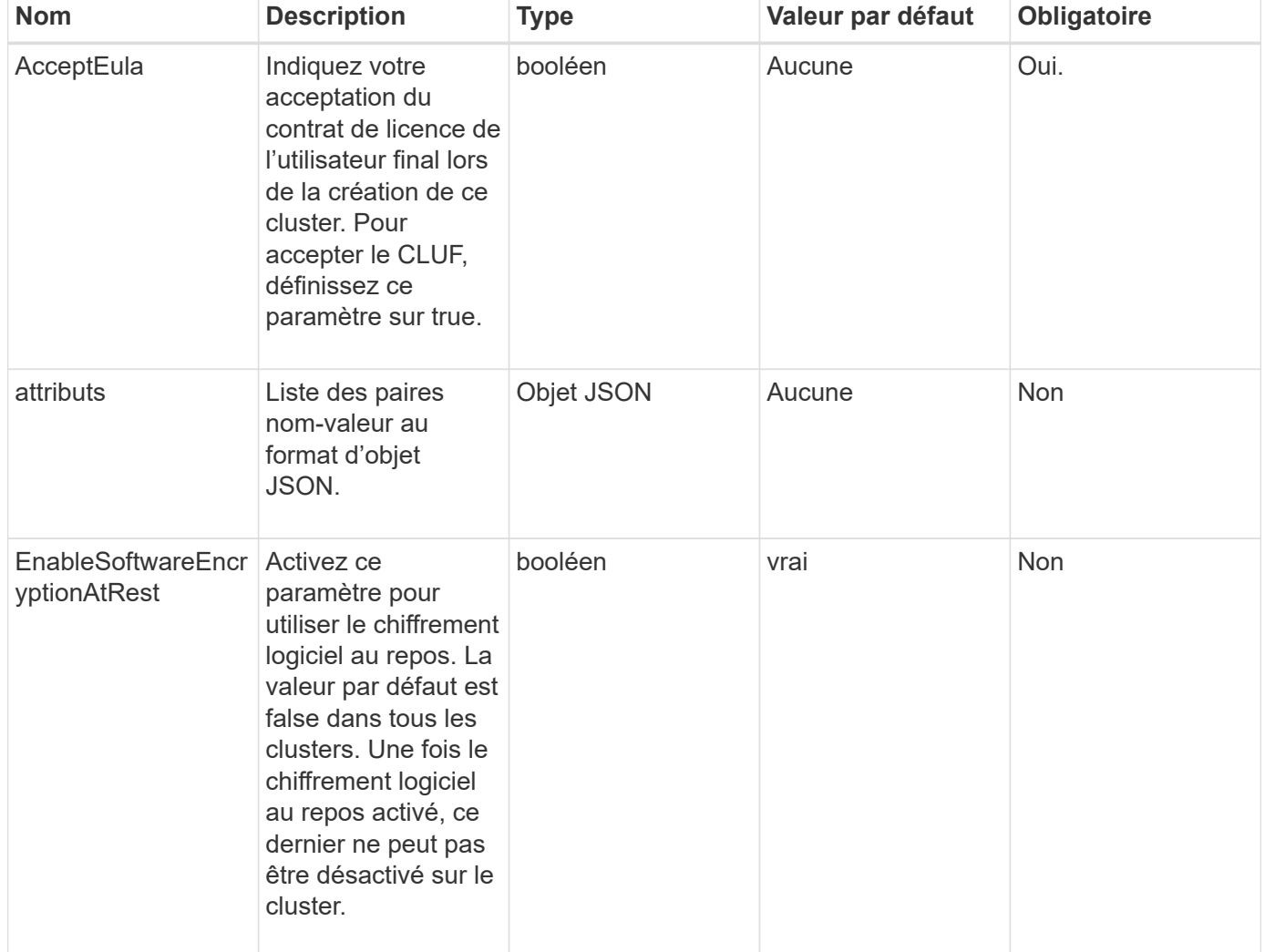

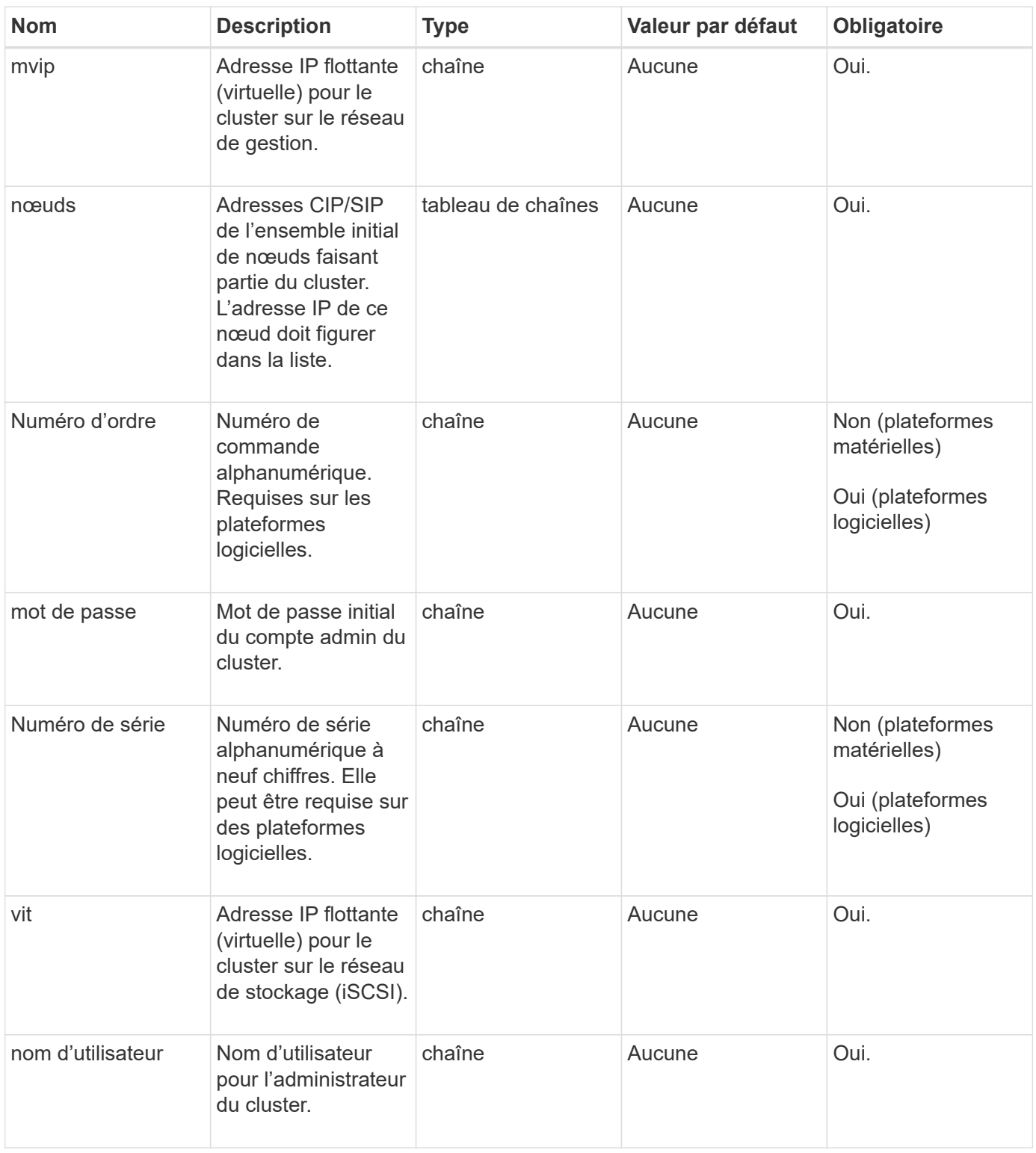

#### **Valeurs de retour**

Cette méthode n'a pas de valeurs de retour.

### **Exemple de demande**

Les demandes pour cette méthode sont similaires à l'exemple suivant :

```
{
    "method": "CreateCluster",
    "params": {
      "acceptEula": true,
      "mvip": "10.0.3.1",
      "svip": "10.0.4.1",
      "username": "Admin1",
      "password": "9R7ka4rEPa2uREtE",
      "attributes": {
         "clusteraccountnumber": "axdf323456"
      },
      "nodes": [
        "10.0.2.1",
        "10.0.2.2",
        "10.0.2.3",
        "10.0.2.4"
      ]
    },
    "id": 1
}
```
#### **Exemple de réponse**

Cette méthode renvoie une réponse similaire à l'exemple suivant :

```
{
"id" :: 1,"result" : {}
}
```
#### **Nouveau depuis la version**

9.6

### **Trouvez plus d'informations**

- ["GetBootstrapConfig"](#page-6-0)
- ["Documentation SolidFire et Element"](https://docs.netapp.com/us-en/element-software/index.html)
- ["Documentation relative aux versions antérieures des produits NetApp SolidFire et Element"](https://docs.netapp.com/sfe-122/topic/com.netapp.ndc.sfe-vers/GUID-B1944B0E-B335-4E0B-B9F1-E960BF32AE56.html)

# <span id="page-6-0"></span>**GetBootstrapConfig**

Vous pouvez utiliser le GetBootstrapConfig méthode d'obtention des informations sur le cluster et le nœud à partir du fichier de configuration bootstrap. Utilisez cette méthode

d'API sur un nœud individuel avant d'être associé à un cluster. Informations cette méthode renvoie est utilisée dans l'interface de configuration du cluster lors de la création d'un cluster.

#### **Paramètres**

Cette méthode n'a pas de paramètres d'entrée.

#### **Valeurs de retour**

Cette méthode a les valeurs de retour suivantes :

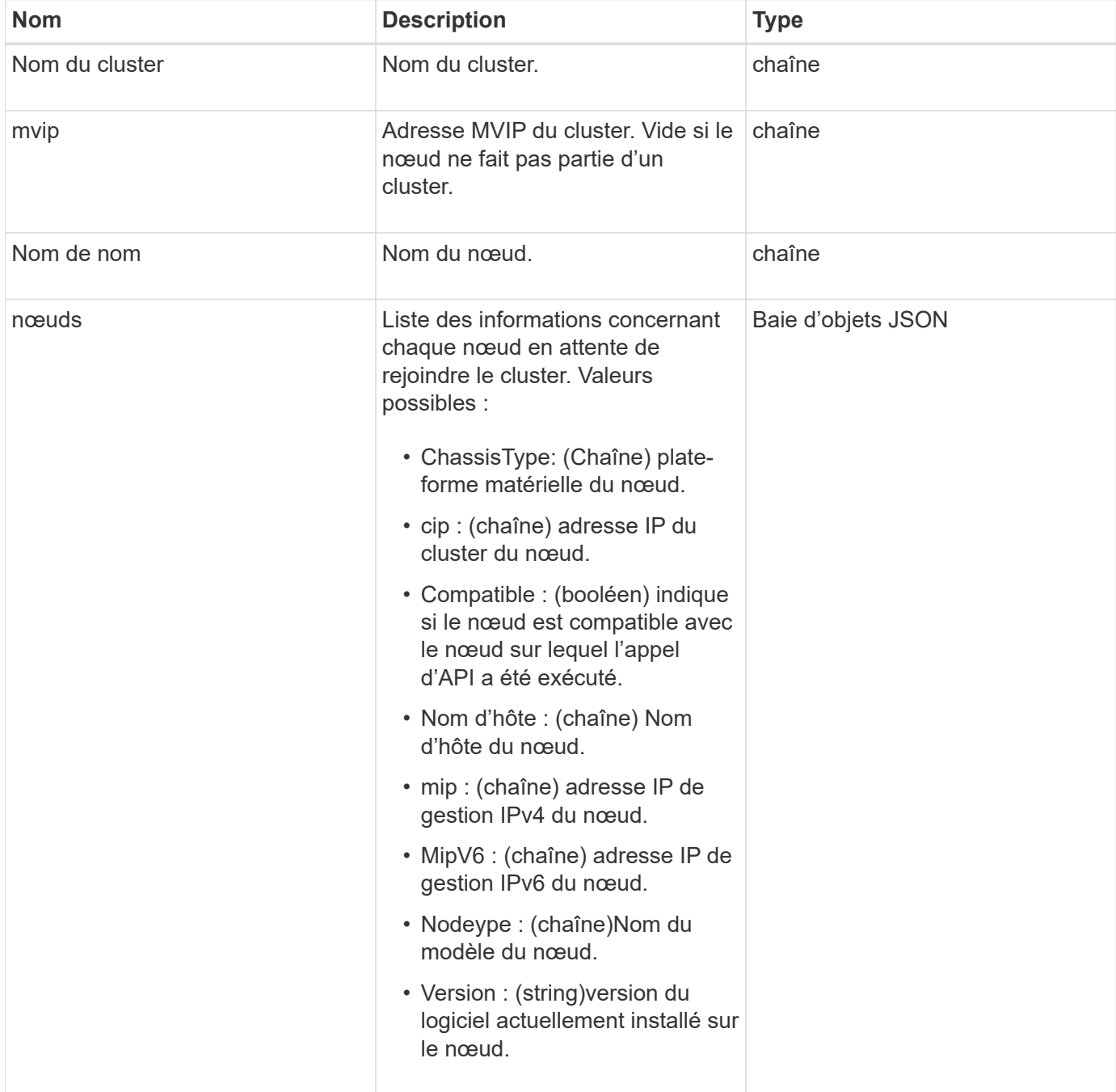

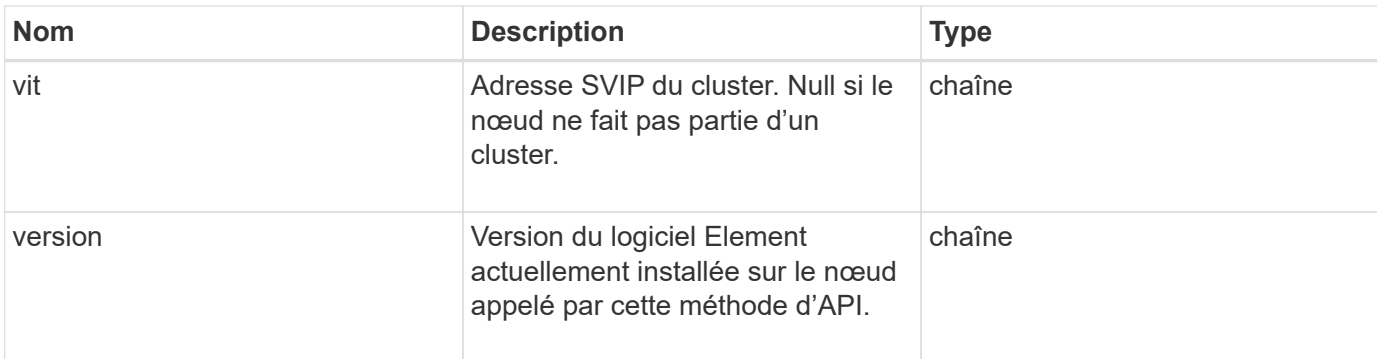

#### **Exemple de demande**

Les demandes pour cette méthode sont similaires à l'exemple suivant :

```
{
     "method": "GetBootstrapConfig",
     "params": {},
     "id" : 1
}
```
### **Exemple de réponse**

Cette méthode renvoie une réponse similaire à l'exemple suivant :

```
{
      "id":1,
      "result":{
          "clusterName":"testname",
          "nodeName":"testnode",
          "svip": "10.117.1.5",
          "mvip": "10.117.1.6",
          "nodes":[
\{  "chassisType":"R630",
                   "cip":"10.117.115.16",
                   "compatible":true,
                   "hostname":"NLABP1132",
                   "mip":"10.117.114.16",
                   "mipV6":"fd20:8b1e:b256:45a::16",
                   "nodeType":"SF2405",
                   "role":"Storage",
                   "version":"11.0"
              },
\{  "chassisType":"R630",
                   "cip":"10.117.115.17",
                   "compatible":true,
                   "hostname":"NLABP1133",
                   "mip":"10.117.114.17",
                   "mipV6":"fd20:8b1e:b256:45a::17",
                   "nodeType":"SF2405",
                   "role":"Storage",
                   "version":"11.0"
              },
\{  "chassisType":"R630",
                   "cip":"10.117.115.18",
                   "compatible":true,
                   "hostname":"NLABP1134",
                   "mip":"10.117.114.18",
                   "mipV6":"fd20:8b1e:b256:45a::18",
                   "nodeType":"SF2405",
                   "role":"Storage",
                   "version":"11.0"
  }
          ],
          "version":"11.0"
     }
}
```
# **Nouveau depuis la version**

9.6

## **Trouvez plus d'informations**

**[CreateCluster](#page-4-0)** 

#### **Informations sur le copyright**

Copyright © 2024 NetApp, Inc. Tous droits réservés. Imprimé aux États-Unis. Aucune partie de ce document protégé par copyright ne peut être reproduite sous quelque forme que ce soit ou selon quelque méthode que ce soit (graphique, électronique ou mécanique, notamment par photocopie, enregistrement ou stockage dans un système de récupération électronique) sans l'autorisation écrite préalable du détenteur du droit de copyright.

Les logiciels dérivés des éléments NetApp protégés par copyright sont soumis à la licence et à l'avis de nonresponsabilité suivants :

CE LOGICIEL EST FOURNI PAR NETAPP « EN L'ÉTAT » ET SANS GARANTIES EXPRESSES OU TACITES, Y COMPRIS LES GARANTIES TACITES DE QUALITÉ MARCHANDE ET D'ADÉQUATION À UN USAGE PARTICULIER, QUI SONT EXCLUES PAR LES PRÉSENTES. EN AUCUN CAS NETAPP NE SERA TENU POUR RESPONSABLE DE DOMMAGES DIRECTS, INDIRECTS, ACCESSOIRES, PARTICULIERS OU EXEMPLAIRES (Y COMPRIS L'ACHAT DE BIENS ET DE SERVICES DE SUBSTITUTION, LA PERTE DE JOUISSANCE, DE DONNÉES OU DE PROFITS, OU L'INTERRUPTION D'ACTIVITÉ), QUELLES QU'EN SOIENT LA CAUSE ET LA DOCTRINE DE RESPONSABILITÉ, QU'IL S'AGISSE DE RESPONSABILITÉ CONTRACTUELLE, STRICTE OU DÉLICTUELLE (Y COMPRIS LA NÉGLIGENCE OU AUTRE) DÉCOULANT DE L'UTILISATION DE CE LOGICIEL, MÊME SI LA SOCIÉTÉ A ÉTÉ INFORMÉE DE LA POSSIBILITÉ DE TELS DOMMAGES.

NetApp se réserve le droit de modifier les produits décrits dans le présent document à tout moment et sans préavis. NetApp décline toute responsabilité découlant de l'utilisation des produits décrits dans le présent document, sauf accord explicite écrit de NetApp. L'utilisation ou l'achat de ce produit ne concède pas de licence dans le cadre de droits de brevet, de droits de marque commerciale ou de tout autre droit de propriété intellectuelle de NetApp.

Le produit décrit dans ce manuel peut être protégé par un ou plusieurs brevets américains, étrangers ou par une demande en attente.

LÉGENDE DE RESTRICTION DES DROITS : L'utilisation, la duplication ou la divulgation par le gouvernement sont sujettes aux restrictions énoncées dans le sous-paragraphe (b)(3) de la clause Rights in Technical Data-Noncommercial Items du DFARS 252.227-7013 (février 2014) et du FAR 52.227-19 (décembre 2007).

Les données contenues dans les présentes se rapportent à un produit et/ou service commercial (tel que défini par la clause FAR 2.101). Il s'agit de données propriétaires de NetApp, Inc. Toutes les données techniques et tous les logiciels fournis par NetApp en vertu du présent Accord sont à caractère commercial et ont été exclusivement développés à l'aide de fonds privés. Le gouvernement des États-Unis dispose d'une licence limitée irrévocable, non exclusive, non cessible, non transférable et mondiale. Cette licence lui permet d'utiliser uniquement les données relatives au contrat du gouvernement des États-Unis d'après lequel les données lui ont été fournies ou celles qui sont nécessaires à son exécution. Sauf dispositions contraires énoncées dans les présentes, l'utilisation, la divulgation, la reproduction, la modification, l'exécution, l'affichage des données sont interdits sans avoir obtenu le consentement écrit préalable de NetApp, Inc. Les droits de licences du Département de la Défense du gouvernement des États-Unis se limitent aux droits identifiés par la clause 252.227-7015(b) du DFARS (février 2014).

#### **Informations sur les marques commerciales**

NETAPP, le logo NETAPP et les marques citées sur le site<http://www.netapp.com/TM>sont des marques déposées ou des marques commerciales de NetApp, Inc. Les autres noms de marques et de produits sont des marques commerciales de leurs propriétaires respectifs.